## **UNIVERSIDADLUTERANASALVADOREÑA.**

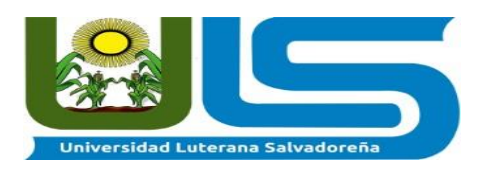

### **INSTALACIÓN DE UN SERVIDOR DE VIRTUALIZACIÓN CON PROXMOX**

## ASIGNATURA: INTRODUCCION AL SOFTWARE LIBRE.

DOCENTE: LIC. JONATHAN MEJIA.

ALUMNOS: LUIS MIGUEL MÁRTI MARTINEZ EDUARDO ANTONIORIVAS CARLOS ALBERTO MOLINA CARDONA

## **INDICE**

### I. OBJETIVOS

- II. **INTRODUCCION**
- III. MARCO TEORICO
- IV. CRONOGRAMAS DE ACTIVIDADES
- V. CONCLUSION
- VI. BIBLIOGRAFIA

### **OBJETIVOS.**

Investigar e implementar una nueva tecnología para suplir una nece3sidad que se presente

**I**

Implementar el prototipo de la nube virtual privada bajo software libre, utilizando el sistema operativo Linux

**II**

### **INTROUCCION.**

¿Qué es la vitalización?

El concepto de vitalización puede definirse como una técnica que permite encapsular una unidad de proceso(programa, sistema operativo, o incluso un equipo completo) para su ejecución dentro de un entorno en un equipo físico que emula un entorno real

Dicho de otra manera, se refiere a la [abstracción](https://es.wikipedia.org/wiki/Abstracci%C3%B3n_(inform%C3%A1tica)) de los recursos de una [computadora,](https://es.wikipedia.org/wiki/Computadora) llamada [Hypervisor](https://es.wikipedia.org/wiki/Hypervisor) o VMM (Virtual Machine Monitor) que crea una capa de abstracción entre el [hardware](https://es.wikipedia.org/wiki/Hardware) de la máquina física (host) y el [sistema](https://es.wikipedia.org/wiki/Sistema_operativo)  [operativo](https://es.wikipedia.org/wiki/Sistema_operativo) de la [máquina virtual](https://es.wikipedia.org/wiki/M%C3%A1quina_virtual) (virtual machine, guest), dividiéndose el recurso en uno o más entornos de ejecución.

Esta capa de software (VMM) maneja, gestiona y arbitra los cuatro recursos principales de una computadora (CPU, Memoria, Dispositivos Periféricos y Conexiones de Red) y así podrá repartir dinámicamente dichos recursos entre todas las máquinas virtuales definidas en el computador central. Esto hace que se puedan tener varios ordenadores virtuales ejecutándose en el mismo ordenador físico.

Hoy endía es muy difícil encontrar una empresa que no dependa de un ordenador para su trabajo diario, por muy pequeña que sea. Un bar o restaurante tiene untpv para emitir tickets o diseñar las catas , un mecánico con software de diagnostico de vehículos, estudios de arquitectura o administraciones pequeñas. Bases de datos de clientes, programas de facturación, contabilidad, diseños, documentación y todo tipo de información crucial para el funcionamiento de estas empresas se almacena sobre infraestructura muy frágil, en equipos obsoletos , mal cuidados y sin protección alguna

Los conceptos de redundancia, copias de seguridad, ley de protección de datos, monitorización, etc. parecen reservados para las grandes empresas y suelen aprendersedemasiado tarde. Y cuando sí se tienen en cuenta, en la mayoría de los casos se aplican mal y resultan ineficaces. Aparecen en escena cuando surge

un problema y se pierde información valiosa o hay que detener la actividad comercial durante un tiempo mientras se soluciona la incidencia. Es muy común la sensación en estas empresas pequeñas de que la digitalización dela información sólo trae carga de trabajo extra y problemas. La inversión en la infraestructuratecnológica parece algo secundario y se intenta reducir al mínimo. No hay conciencia de que,cada día más, conforma los cimientos de la empresa y se desconoce todo lo que puede llegar aaportar.

Por poner un ejemplo práctico para entender mejor este apunte, cabe quizás hablar de una amenaza a la que nos hemos enfrentado con bastante frecuencia en rostimos tiempos enInformáticasa: Cryptolocker y sus variantes, o el ramsomware en general Este tipo de malware

cifra la información en el disco duro y pide un rescate para su recuperación. Se propaga a discosexternos y ubicaciones de red. Han sido demasiados los casos de empresas (y particulares) enque se ha perdido prácticamente todo lo digitalizado. Uno de ellos, especialmente grave, nos loencontramos en una pequeña empresa con cuatro puestos en red. El malware afectó a los cuatroequipos y al disco USB donde almacenaban las copias de seguridad, por lo que no quedó nada a salvo. El impacto fue enorme y optaron incluso por pagar el rescate para recuperar lo perdido. Un buen sistema de copias de seguridad, apartadas y no accesibles, habría minimizado el daño causado por este incidente.

De forma un tanto paradójica, y gracias principalmente a la

Gran aceptación delsmartphone,Términos como "la Nube", el "Cloud Computing", o servicios como Dropbox, GoogleDrive, iCloud, etc. sí son conocidos por una mayoría. Están presentes en las tareas cotidianas delos ciudadanos pero no se suelen aprovechar en el entorno profesional. Además, gracias a la reducción de los precios de la electrónica y al mundo del Software Libre, es posible elaboraresoluciones de altas prestaciones y bajo costeen este documento se pretende explicar y diseñardiseñar un sistema de alta fiabilidad, flexible, escalable yde bajo coste que pueda servir como base para una infraestructura de telecomunicaciones degarantíasa cualquier organización. A su vez, se estudiarán y experimentará

### **MARCO TEORICO.**

Proxmox Virtual Environment

Proxmox Virtual Environment, o Proxmox VE, es entorno de virtualización de servidor de código abierto. Está en Linux basadas en [Debían](https://es.wikipedia.org/wiki/Debian) con una versión modificada del Kernel [RHEL](https://es.wikipedia.org/wiki/RHEL) y permite el despliegue y la gestión de máquinas virtuales y contenedores. Proxmox VE incluye una consola Web y herramientas de línea de comandos, y proporciona una API [REST](https://es.wikipedia.org/wiki/REST) para herramientas de terceros. Dos tipos de virtualización son compatibles: los contenedores basados con [LXC](https://es.wikipedia.org/wiki/LXC) (a partir de la versión 4.0 reemplaza [OpenVZ,](https://es.wikipedia.org/wiki/OpenVZ) utilizado en la versión 3.4, incluido), y la virtualización con [KVM.](https://es.wikipedia.org/wiki/Kernel-based_Virtual_Machine) Viene con un instalador e incluye un sitio Web basado en la interfaz de administración.

Proxmox VE está bajo la licencia GNU Affero General PublicLicense, versión 3. [7](https://es.wikipedia.org/wiki/Proxmox_Virtual_Environment#cite_note-7)

El nombre de Proxmox en sí no tiene ningún significado, y fue elegido debido a que el nombre de dominio estaba disponible.

#### Historia

Durante los 60s y los 70s fueron muy populares, pero las máquinas virtuales desaparecieron prácticamente durante los 80s y los 90s. No era hasta el final del 90s que volvió a resurgir la tecnología de las maquinas virtuales y no solamente en el área tradicional de servidores sino también en muchas otras áreas del mundo de la computación:

La maquina virtual generalmente es un sistema operativo completo que corre como si estuviera instalado en una plataforma de hardware autónoma. Típicamente muchas máquinas virtuales son simuladas en un compuntadorcentral. Para que el sistema operativo "guest" funcione, la simulación debe ser lo suficientemente robusta (dependiendo del tipo de virtualización).

El desarrollo de Proxmox VE empezó cuando Dietmar y Martin Maurer, dos desarrolladores de Linux, encontraron que [OpenVZ](https://es.wikipedia.org/wiki/OpenVZ) no tenía ninguna herramienta de copias de seguridad y tampoco una GUI de administración. KVM fue apareciendo al mismo tiempo en Linux, y se añadió poco después.La primera versión pública tuvo lugar en abril de 2008, y la plataforma se ganó rápidamente la tracción. Fue una de las pocas plataformas de proporcionar soporte para contenedor fuera de lo común y una virtualización completa, administrado con una interfaz gráfica de usuario Web similares a ofertas comerciales.

#### Características

Las principales características de Proxmox VE son:

- Es de código abierto
- Permite la migración en vivo
- Dispone de una alta habilitación de puentes de red
- Plantillas de construcción de SO
- Copias de seguridad programadas
- Herramientas de línea de comandos.

### Modelo de almacenamiento

Proxmox VE soporta almacenamiento local con el grupo LVM, el directorio y [ZFS,](https://es.wikipedia.org/wiki/ZFS_(sistema_de_archivos)) así como tipos de red de almacenamiento con [iSCSI,](https://es.wikipedia.org/wiki/ISCSI) [Canal de](https://es.wikipedia.org/wiki/Canal_de_Fibra)  [fibra,](https://es.wikipedia.org/wiki/Canal_de_Fibra) [NFS,](https://es.wikipedia.org/wiki/Network_File_System) [GlusterFS,](https://es.wikipedia.org/wiki/Gluster_File_System) [CEPH](https://es.wikipedia.org/wiki/Ceph_File_System) y DRBD

### Cluster de alta disponibilidad[

Proxmox VE puede ser agrupado a través de múltiples nodos de servidor.

Desde la versión 2.0, Proxmox VE ofrece una opción de alta disponibilidad para grupos basados en la pila de comunicaciones Corosync. Los servidores virtuales individuales pueden ser configurados para su alta disponibilidad, el uso de Red Hatcluster suite. Si un nodo de Proxmox no esté disponible o los servidores virtuales no pueden moverse automáticamente a otro nodo y se reinicia. La base de datos y el FUSIBLE basado en el sistema de archivos de Proxmox de Clúster (pmxcfs) hace que sea posible llevar a cabo la configuración de cada nodo del clúster a través de la pila de comunicaciones de Corosync.

Migración en vivo

En un clúster HA que ejecuta máquinas virtuales se pueden mover de un servidor físico a otro sin tiempo de inactividad.

#### Dispositivos virtuales

Proxmox VE dispone de servidor de dispositivos de software preempacados que puede ser descargados a través de la interfaz gráfica de usuario. Es posible descargar e implementar los aparatos de la TurnKey Linux Virtual Appliance Library.

[Virtualiza sistemas operativos con Proxmox Virtual Environment](https://www.redeszone.net/2015/01/03/virtualiza-sistemas-operativos-con-proxmox-virtual-environment/)

La virtualización de sistemas operativos aporta numerosas ventajas a los usuarios, por ejemplo, la posibilidad de poder probar sistemas operativos sin peligro a dañar los discos duros o perder los datos y contar con un entorno seguro para probar configuraciones o programas antes de hacerlo en el sistema operativo físico.

Existen muchas aplicaciones que nos permiten virtualizar sistemas operativos aprovechando el potencial del hardware destinado para este fin. Virtualbox o VMware son dos ejemplos que funcionan por encima de un sistema operativo, siendo más fácil de usar que otras alternativas como VMware ESXi. En este artículo vamos a hablar de Proxmox Virtual Environment, un software muy similar a VMware ESXi pero gratuito y de código abierto que ofrece un rendimiento profesional diseñado para virtualizar sistemas operativos sin depender de un sistema operativo adicional que consumirá recursos que no pueden ser aprovechados para la virtualización.

Uno de los principales puntos fuertes de Proxmox Virtual Environment es su interfaz. Gestionado completamente desde un entorno web, esta herramienta nos va a permitir disponer de todas las funciones que cualquier software de virtualiación profesional ofrece.

Este software está basado en Kernel Virtual Machine (KVM), unas líneas en el núcleo de Linux que optimizan al máximo las posibilidades de virtualización del hardware físico. Con Proxmox Virtual Environment podemos virtualizar sin ningún problema todo tipo de máquinas virtuales Windows y Linux gracias a los contenedores OpenVZ que garantizan que todos los sistemas están aislados entre sí y no generarán conflictos de uso.

Este software de virtualización trabaja a un nivel bajo, es decir, no necesita un sistema operativo para funcionar ya que él mismo forma uno diseñado exclusivamente para ofrecer servicios de virtualización a sus usuarios. Desde su

página web podemos descargar una imagen ISO que será la que tendremos que instalar en el equipo (desde un CD o USB) para poder habilitar la interfaz y las funciones del software de virtualización.

Una vez instalado en un servidor debemos conectarnos por https a la interfaz web del software (a través del puerto 8006) para acceder a todo el control del servidor, crear las máquinas virtuales, etc.

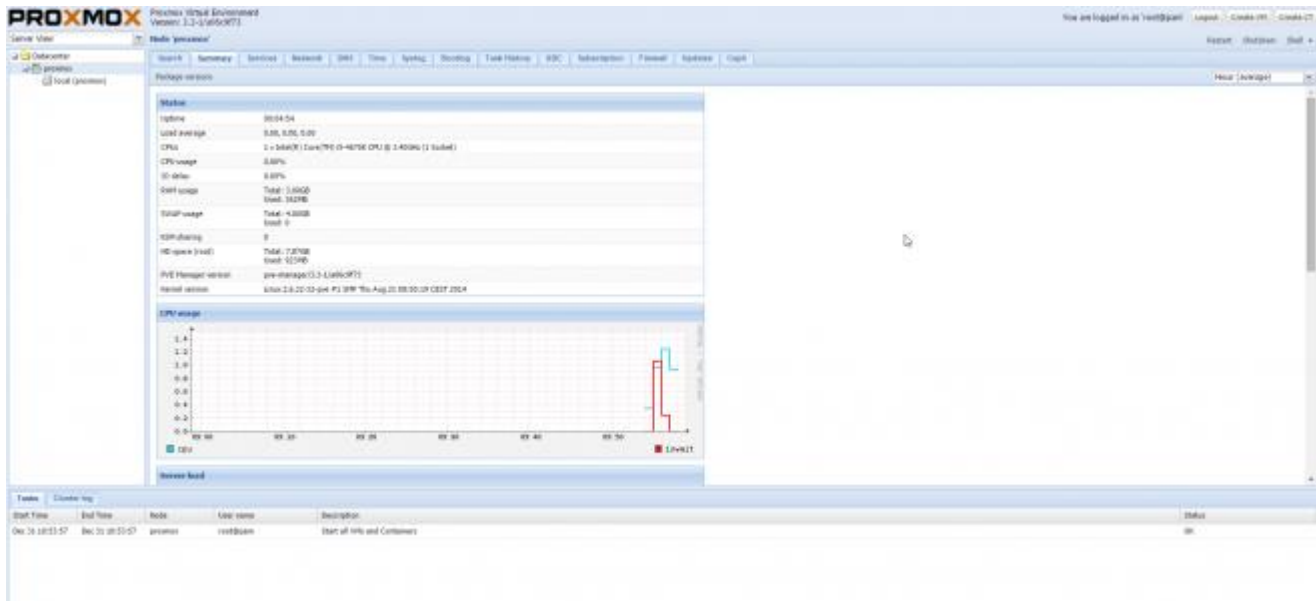

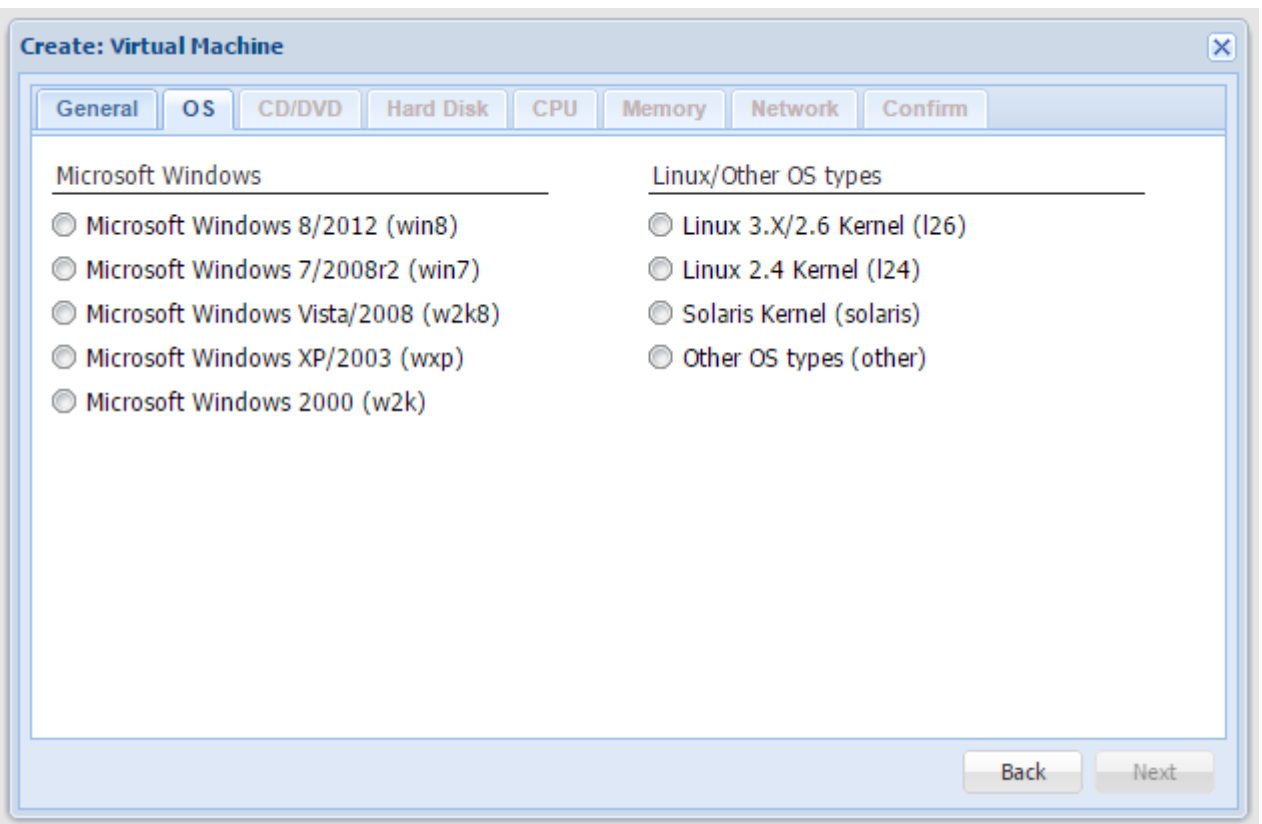

Sin duda una excelente herramienta para aquellos usuarios que utilicen habitualmente la virtualización para trabajar o investigar y tengan un sistema que poder mantener dedicado para este fin.

INSTALACIÓN PASO A PASO:

Para hacer la instalación lo primero que tenemos que tener es la imagen .iso de la instalación. Para ello lo podemos descargar desde la página oficial de Proxmox:

Ahora que tenemos el CD de instalación procedemos a arrancar la máquina.

Cuando arrancamos se nos muestra una primera pantalla que se queda esperando para que le demos enter, pero también podemos especificar ciertos parámetros que nos pueden servir para personalizar la instalación ya que por ejemplo por defecto no nos deja especificar el tamaño de disco para el root ni la cantidad de swap que le queremos dar.

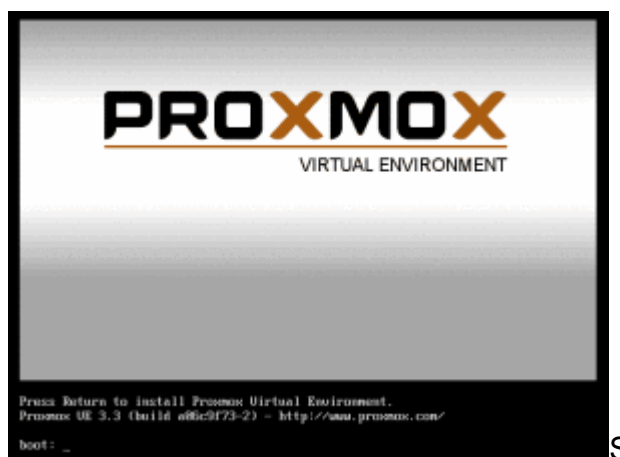

Si queremos que nos lo instale con las

opciones por defecto simplemente nos saltamos este paso dando enter. Si por el contrario queremos determinar la cantidad de root y swap escribimos en el prompt lo siguiente:

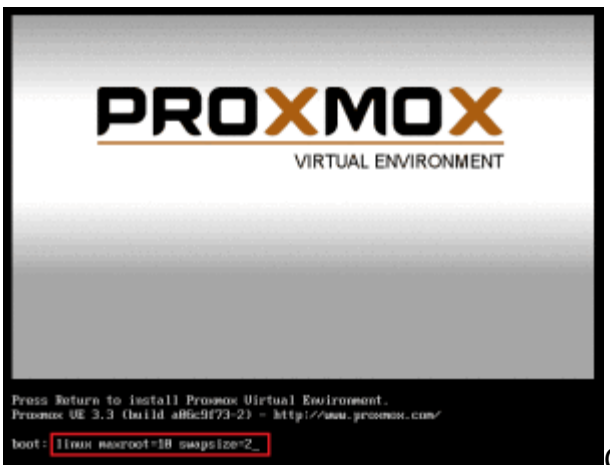

Comandos para indicar la cantidad de

root y swap en la instalación

En donde maxroot=10 es para indicar el tamaño que tendrá el root, y swapsize=2para indicar la cantidad de memoria swap.

NOTA: el teclado por defecto que carga proxmox es el ingles de forma que si nuestro teclado es español no nos detectará el signo = para que lo haga debemos presionar la tecla ALT + 61 a la vez. Luego de este paso ya nos pregunta por el idioma del teclado.

Le damos a enter y esperamos a que nos carge la siguiente pantalla en la que nos pregunta si aceptamos los acuerdo de licencia. Le decimos que si para continuar

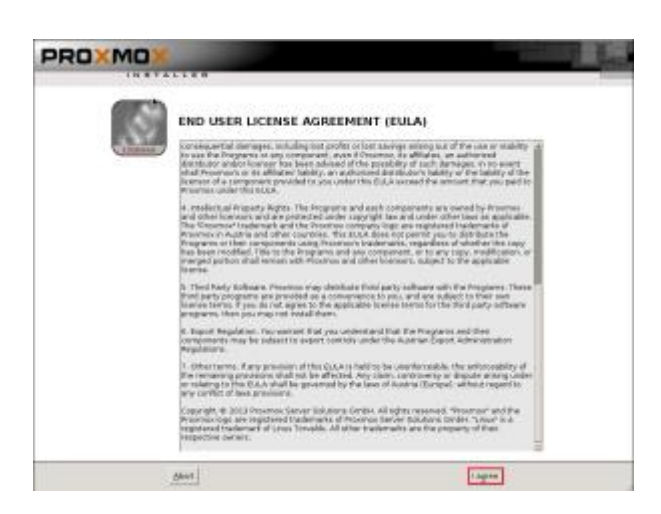

Lo siguiente que nos pregunta es donde queremos instalar Proxmox. Como yo tengo solamente un Disco pues no me deja escoger nada más que ese

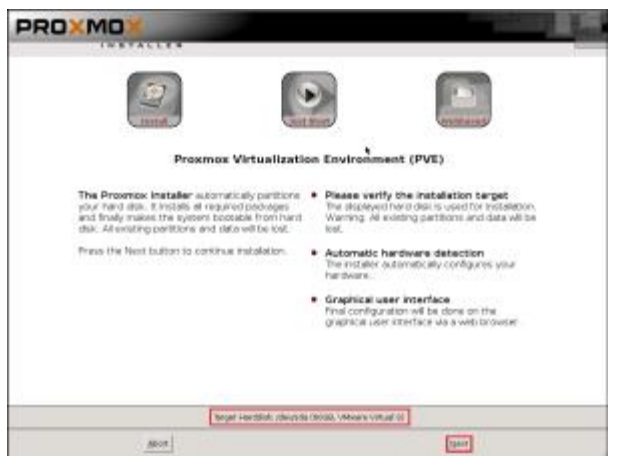

Le damos a Next, y lo que nos pregunta a continuación es: El País, la zona horaria y el idioma del teclado

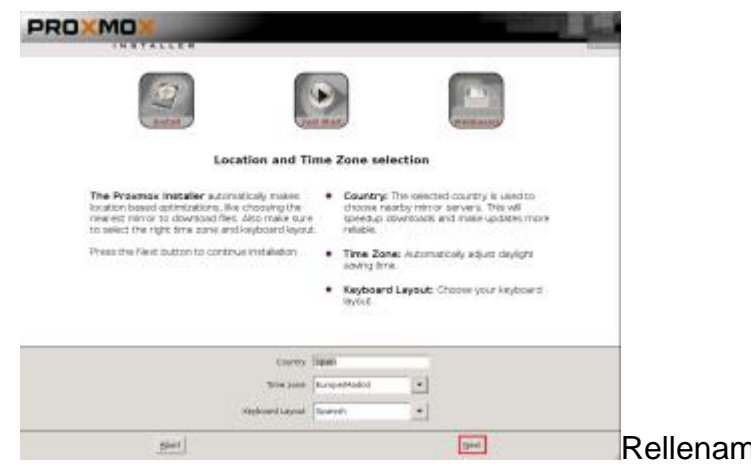

Rellenamos los campos acorde a lo que

nos interese y le damos a Next

Lo siguiente que nos pide es una contraseña para el usuario root, que será con la que nos vamos a validar, también nos pide una dirección de correo que es para cuando el servidor tenga un fallo se nos pueda notificar por correo.

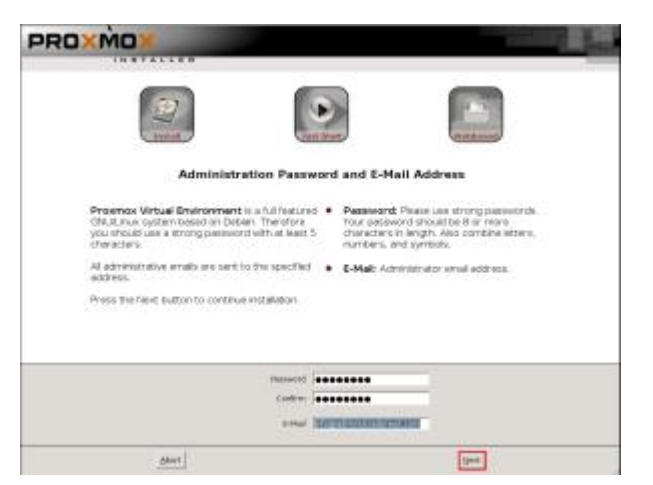

Le damos a Next y lo siguiente que tenemos que rellenar es:

- FQDN (FullyQualifiedDomainName): Es el nombre completo de la máquina es decir el nombre + dominio al que pertenece.
- Dirección IP: Si en la red que estamos hay un servidor DHCP la IP se asignará automáticamente, si nos gusta esa dirección la dejamos tal cual, o si queremos cambiarla la podemos hacer siempre y cuando pertenezca a la misma red en la que nos encontramos.
- Máscara: Una acorde a nuestra red.
- Gateway: La dirección por donde saldremos a Internet.
- Servidor DNS: Es importante que tengamos salida a Internet para poder hacer una actualización por lo menos la primera vez después de instalarlo, ya que dependiendo de la fecha que descarguemos el software se habrán echo mejoras que sería bueno tenerla actualizadas, más que nada por seguridad.

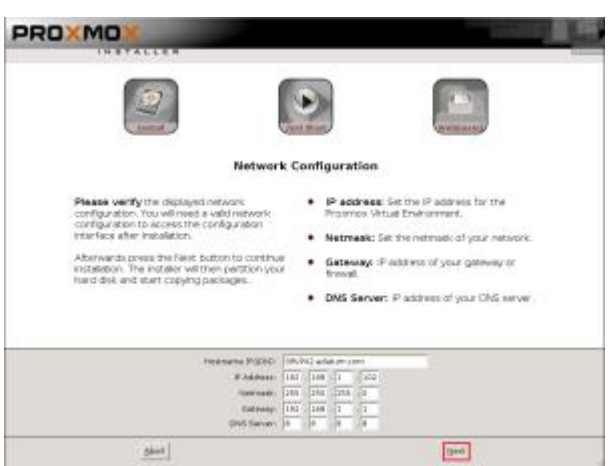

Una vez rellenados los campos anteriores, le damos a Next y esperamos a que se nos instale. Si ya ha terminado de hacer la instalación. Enhorabuena ya tienes un servidor Proxmox. Ahora sólo queda reiniciar el servidor.

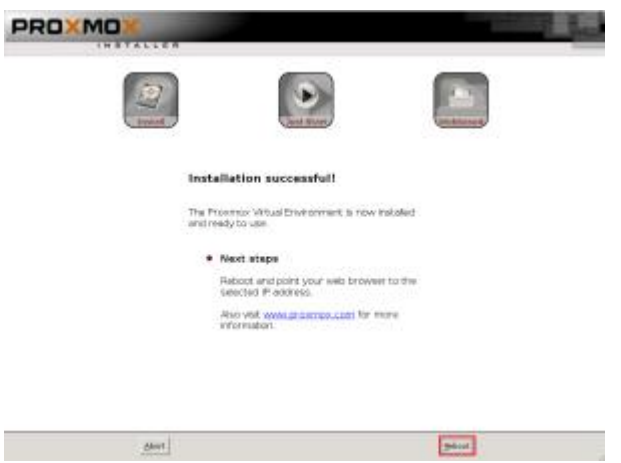

Al reiniciarse la máquina nos encontramos con un Servidor Debian en el que nos tenemos que logear con el usurioroot y la contraseña que le dimos en la instalación. También podemos darnos cuenta que nos muestra la dirección del servidor web con el que nos podemos conectar desde un navegador para poder hacer las configuraciones de una forma más amigable.

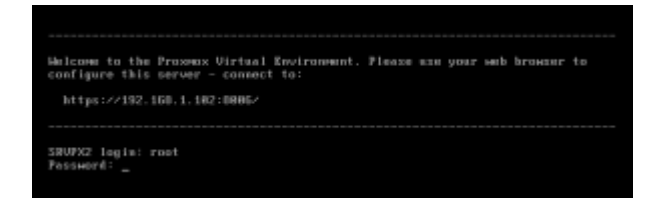

4) ACTUALIZACIÓN:

Antes de empezar a trabajar con el servidor es importante que lo actualizemos. Esto lo conseguimos con el siguiente comando.

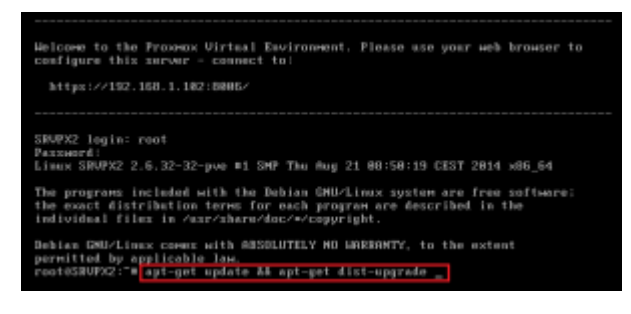

Cuando ejecutamos el comando nos va a salir un error como el siguiente:

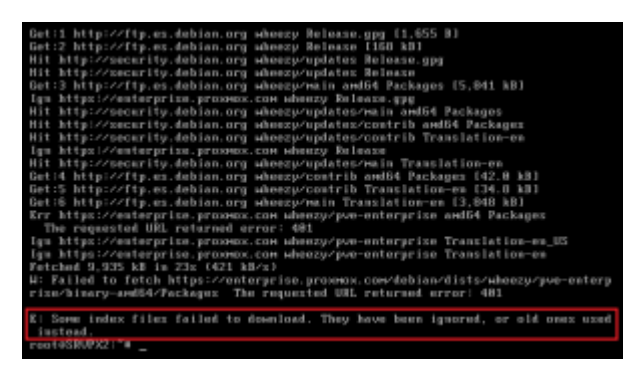

Vemos que es un error del tipo 401 Unauthorized, esto es porque no tenemos acceso a los repositorios enterprise de Proxmox.

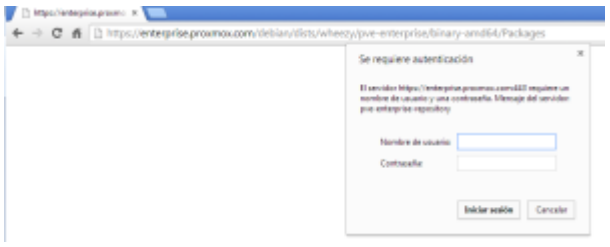

Para conseguirlos debemos pagar una suscipción.

#### Suscripciónes

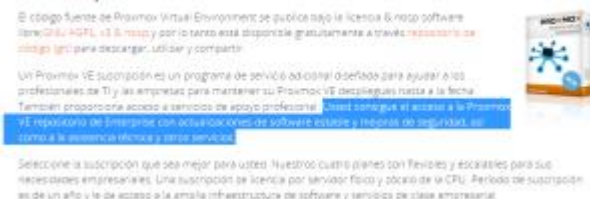

Ignoramos el mensaje y volvemos a ejecutar el comando apt-getupgrade

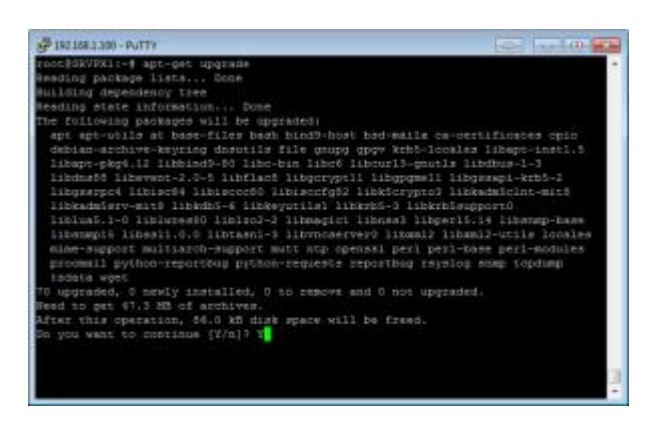

Le damos a Y para continuar y empezará a actualizar los paquetes. Cuando termine nos saldrá un aviso de que está actualizado

OJO: La suscripción no es necesaria. Es solamente si queremos acceder a los repositorios enterprise, por lo tanto ignoramos el mensaje y continuamos. Si desean saber más sobre el precio de las suscripciones pueden consultarlas en el siguiente

5) PRIMEROS PASOS:

Ahora que ya tenemos nuestro servidor actualizado es necesario hacer las últimas revisiones para ver si está todo correcto.Tenemos dos forma de entrar a la administración de Proxmox:

- Consola SSH: dependiendo
- Mediante acceso web:

Para acceder al Servidor Proxmox lo podemos hacer desde cualquier dispositivo que cuente con un navegador. Para ello indicamos la ip del servidor más el puerto correspondiente. Por defecto el puerto que usa Proxmox es el 8006, que por seguridad lo debemos cambiar cuanto antes.

La primera vez que ingresamos la dirección IP junto con el puerto nos saldrá un aviso de advertencia.

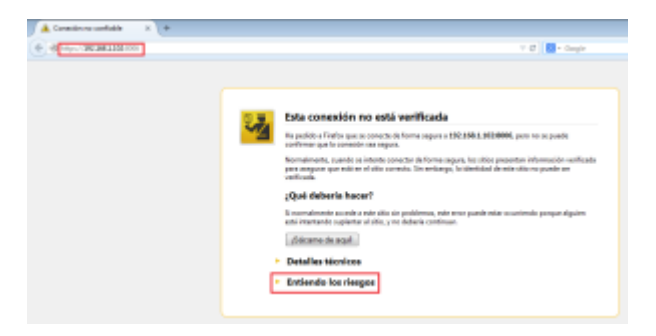

Lo que tenemos que hacer es indicar al navegador de que confiamos en este servidor y añadimos una excepción, para que no nos vuelva a dar esta advertencia.

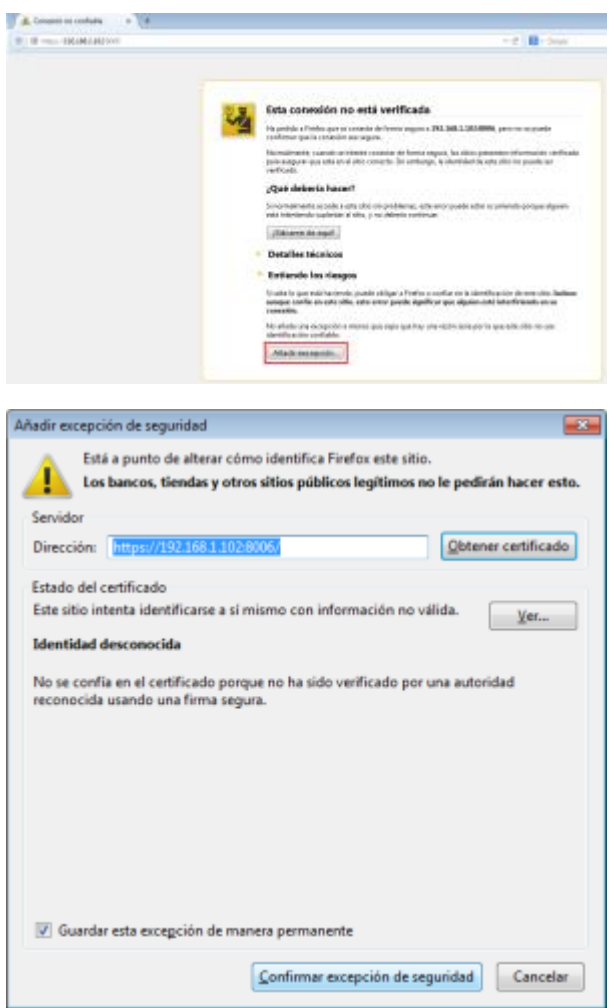

Confirmamos y vemos que nos muestra una pantalla en la que nos tenemos que loguear con el usuario root y la contraseña indicada en la instalación

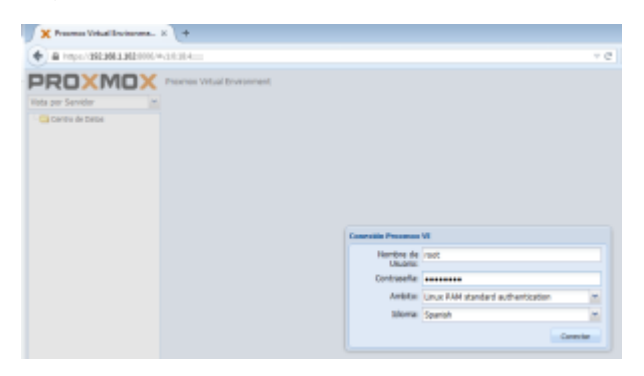

Una vez logueados ya tenemos acceso completo a nuestro Proxmox

Si no tenemos la suscripción de la que hablé hace un rato nos saldrá un mensaje en el que nos lo indica

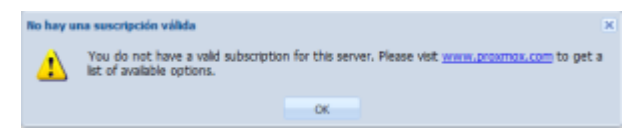

Le damos a OK para acceder. Y ya disponemos de un Servidor Proxmox listo para virtualizar

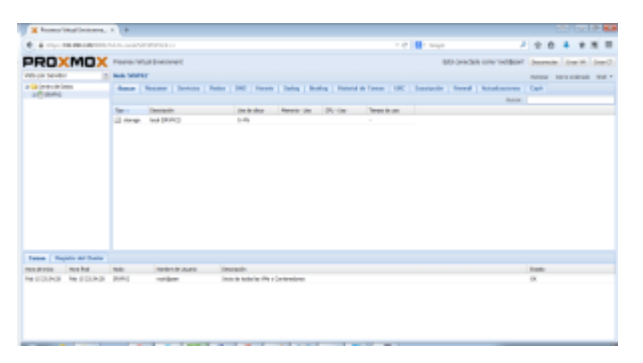

#### **BENEFICIOS**

Los beneficios de la implementación de PROXMOX VE han sido múltiples:

- Gestión centralizada de la infraestructura de virtualización con un interfaz sencillo e independiente del sistema operativo de escritorio. Además, al ser un interfaz web, no necesita la apertura de puertos extraños y no hay que habilitar reglas extrañas para su manejo en remoto (por ejemplo, desde VPN), y al ser SSL todas las operaciones son ejecutadas de manera segura.
- La infraestructura de virtualización permite un rápido despliegue de nuevas máquinas virtuales (para entornos de desarrollo o producción) sin necesidad de adquirir nuevo hardware dedicado en exclusiva e infrautilizado. El nivel de aprovechamiento de las infraestructuras ha aumentado exponencialmente, sacándose el máximo partido a las inversiones realizadas y minimizando nuevas inversiones, con las consiguientes ventajas derivadas (crecimiento sostenido del CPD, menor consumo energético, etc). Además, se minimizan las interrupciones de servicio por paradas programadas gracias a la migración en caliente.
- Aplicando soluciones de virtualización, el TCO (Coste total de propiedad) del desarrollo o la implantación de cualquier nueva aplicación baja, ya que los costes asociados a la operación (administración, configuración, mantenimiento, etc) y a la infraestructura (servidores, rack, electrónica de

red, etc) son compartidos con el resto de aplicaciones. Además, este decremento del TCO proviene de la implantación de una herramienta totalmente libre y gratuita, por lo que los beneficios son perceptibles desde el primer momento.

 El bajo grado de utilización del hardware disminuía el retorno de la inversión en éste (ROI), ya que se adquiría hardware dedicado a cada aplicación (por la imposibilidad de compartirlo para prevenir incompatibilidades). Sin embargo, la virtualización permite un aprovechamiento total de los recursos. Por ejemplo, distribuyendo 46 máquinas virtuales entre 3 nodos físicos.

## **CRONOGRAMA DE ACTIVIDADES.**

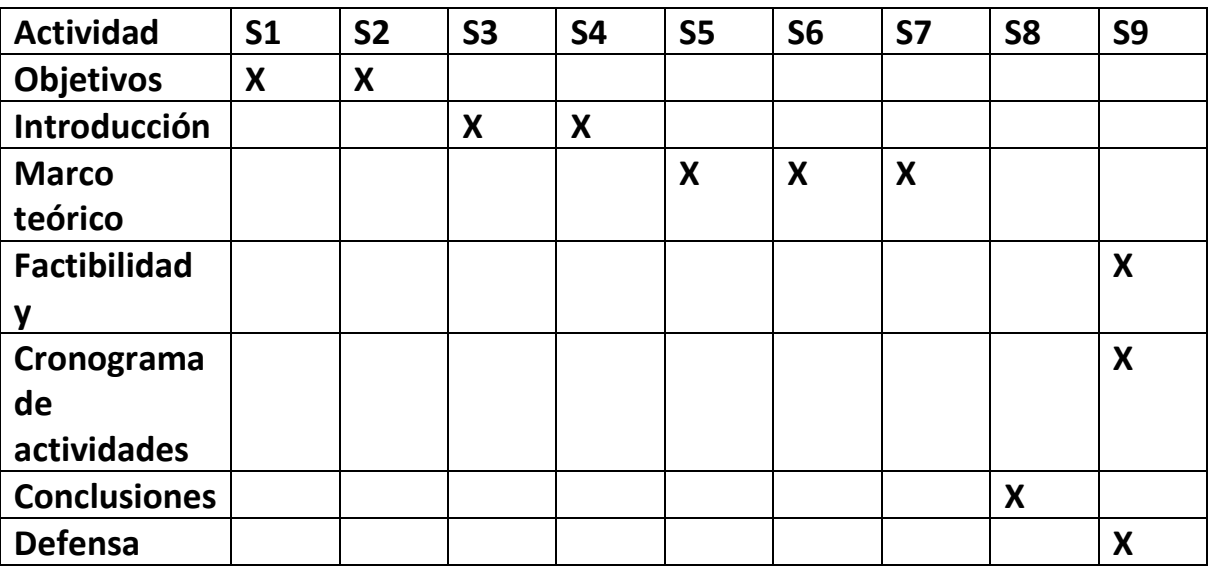

# **FACTIBILIDAD Y VIABILIDAD**

# **¿Qué es factibilidad?**

se refiere a la disponibilidad de los recursos necesarios para llevar a cabo los objetivos o metas señaladas. Generalmente la factibilidad se determina sobre un proyecto. Estos resultados se entregan a la gerencia, quienes son los que aprueban la realización del sistema informático.

Por esta razón decimos que es factible en una empresa pequeña porque optimiza gastos no ocupa recursos de espacio en una sola maquina se pueden tener 4 con su propio servidor no obstante olvidando que por seguridad web no es muy recomendable guardar todo en una sola maquina

#### Viabilidad económica

Al no ocupar demasiadas maquinas se reducen los gastos de energía eléctrica espacio y entre muchas cosas para conocer la vitalización de proxmox y una empresa pequeña es muy viable económicamente hablando

## **CONCLUSION.**

Proxmox es una solución totalmente robusta que cuenta con una gran cantidad de opciones de configuración que conoceremos con detalle una vez llevemos todo a la práctica.

En conclusiónpromox es una herramienta la cual nos ayuda mucho

PROXMOX es una aplicación que nos ayuda a minimizar costos en una empresa ya que en una misma maquina nos permite crear 5 maquinas virtuales lo que nos ayuda es que la maquina madre seria el servidor principal las demás maquinas virtuales solo tendrían una sola base de datos y por eso nos ayuda a minimizar gastos es por eso que recomendamos PROXMOX y le dejamos las características por si usted lo quiere instalar.

### **BIBLIOGRAFIA.**

**https://es.wikipedia.org/wiki/Proxmox\_Virtual\_Environm ent**

**[https://www.redeszone.net/2015/01/03/virtualiza](https://www.redeszone.net/2015/01/03/virtualiza-sistemas-operativos-con-proxmox-virtual-environment/)[sistemas-operativos-con-proxmox-virtual-environment/](https://www.redeszone.net/2015/01/03/virtualiza-sistemas-operativos-con-proxmox-virtual-environment/)**

**https://administradoresit.wordpress.com/2015/02/19/ins talacion-proxmox/**

**http://www.kewlona.es/2010/07/virtualizacion-ensoftware-libre-con-proxmox-ve/**